## **Les connaissances basiques du clavier**

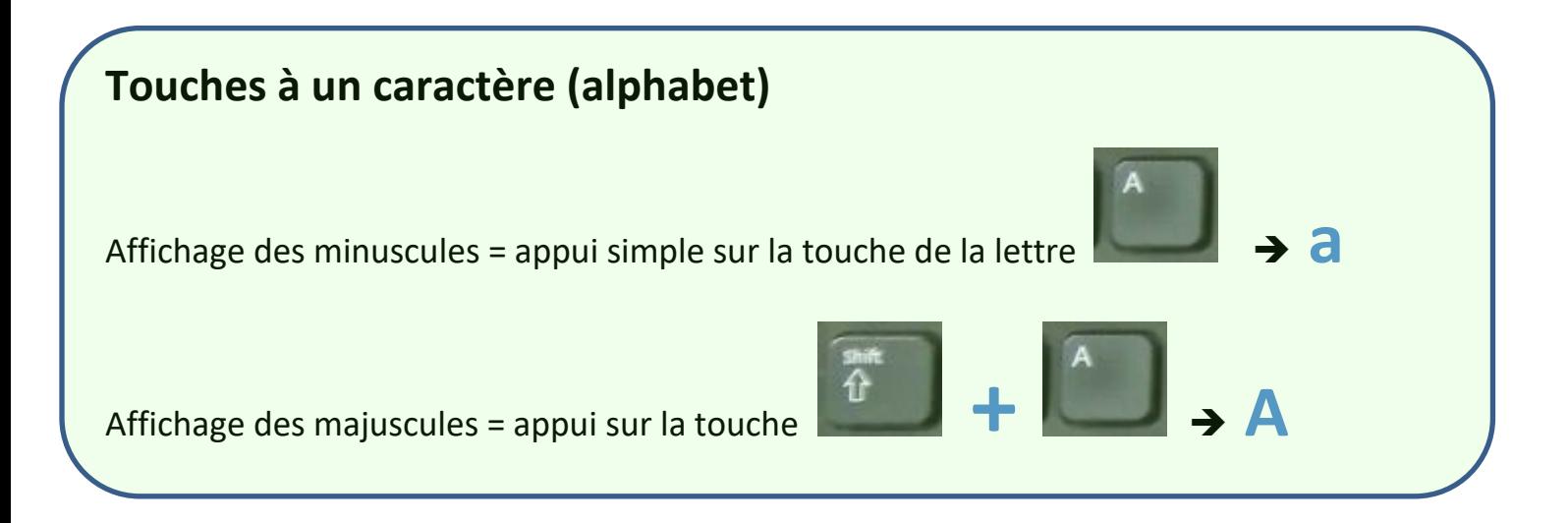

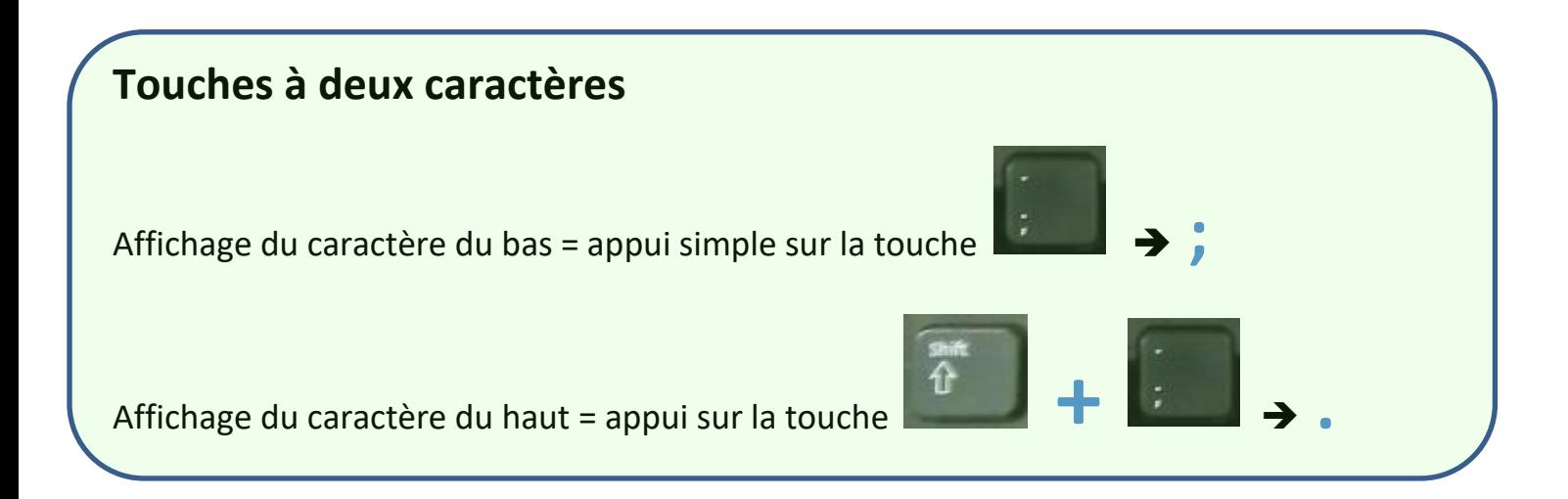

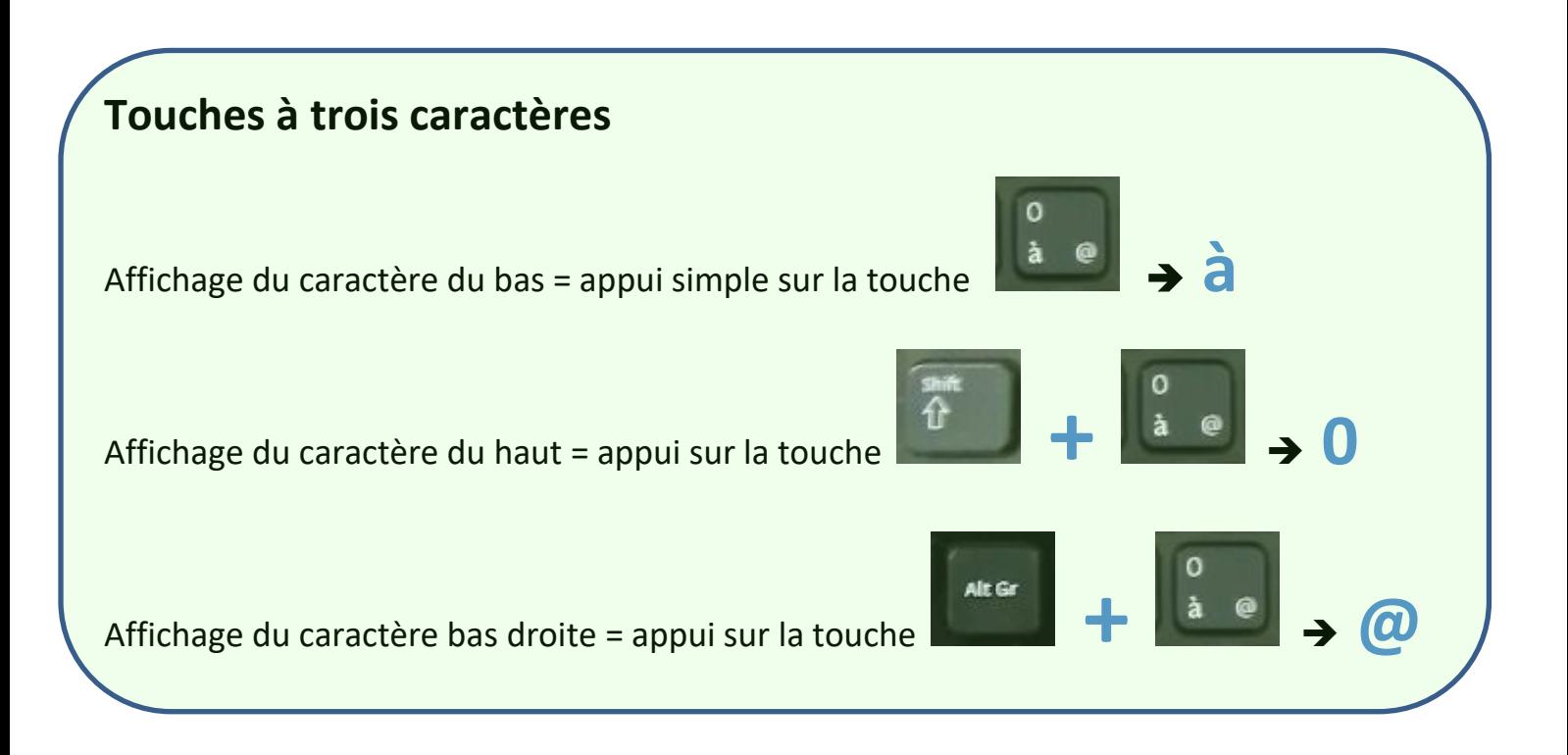

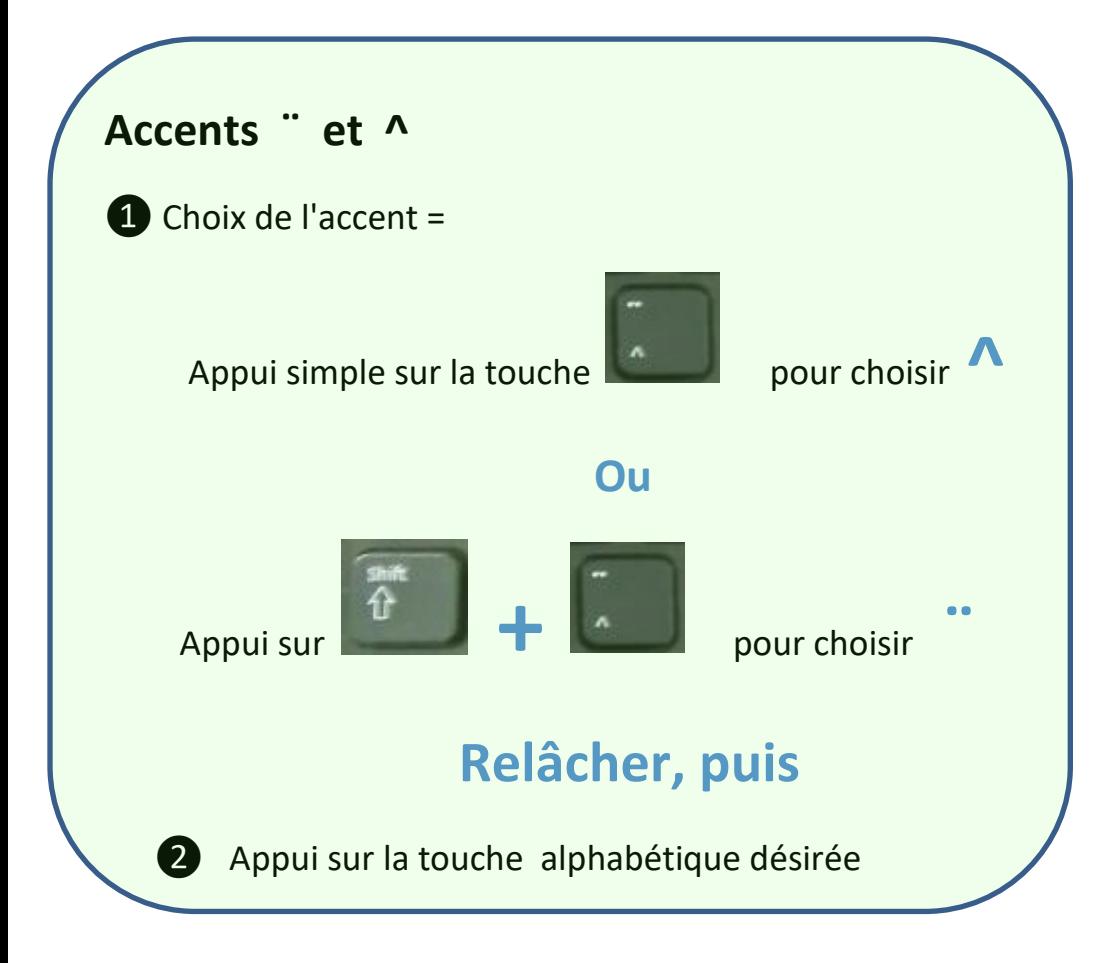

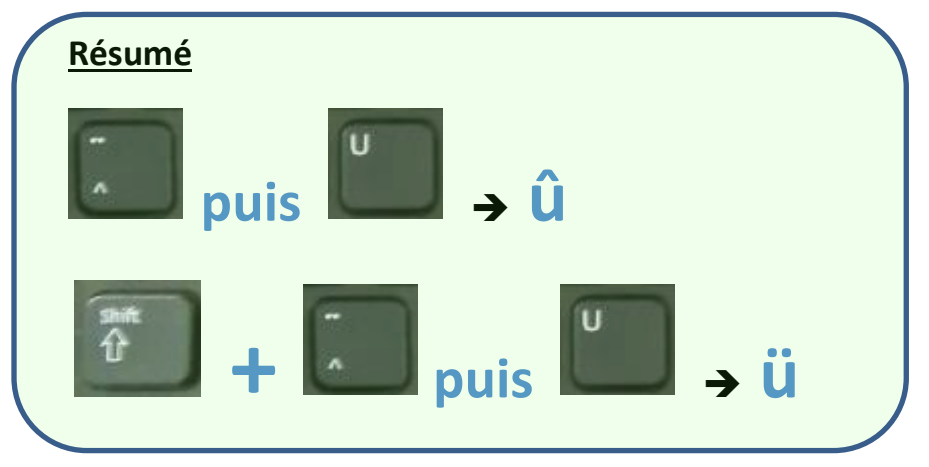

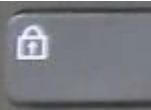

 **Lorsque l'on a appuyé sur cette touche on affiche toutes les lettres en majuscule ou tous les caractères qui se trouvent en position haute des autres touches (appuyer une nouvelle fois pour désactiver ce mode)**

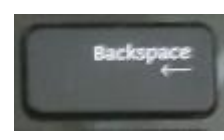

 **Cette touche sert à effacer le dernier caractère que l'on** 

## **vient d'afficher**

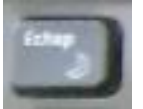

 **Cette touche permet de sortir de l'action que l'on est en train d'effectuer**

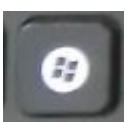

 **Cette touche permet de passer du bureau d'accueil au menu** 

**« Démarrer », et vice-versa**

**-o-o-o-o-o-o-o-o-**

**Pour plus d'informations sur les touches du clavier consulter «** Le clavier, les touches spéciales et la souris » **dans la rubrique** Windows **de ce site.**